## Upload & Share Video Using Google Drive A

# Submit a Video Link in Chalk & Wire c&w

TECHNOLOGY LEARNING CENTER

## Login to your UCA Google Drive account:

<http://gmail.cub.uca.edu/>

Click the **NEW button** & choose **File upload** from the menu. Browse your computer for the correct video file.

**Please note:** You can also complete this step from a mobile device. Download the free Google Drive app on your iPad or Android tablet.

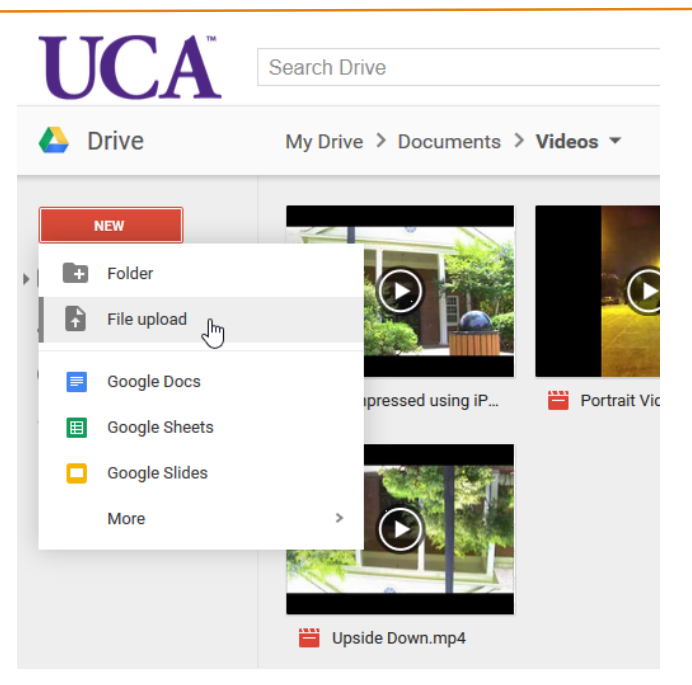

## **Use a PC or Mac for this step.**

Select your file (the title will be highlighted in blue). Click the **Share** icon as seen below.

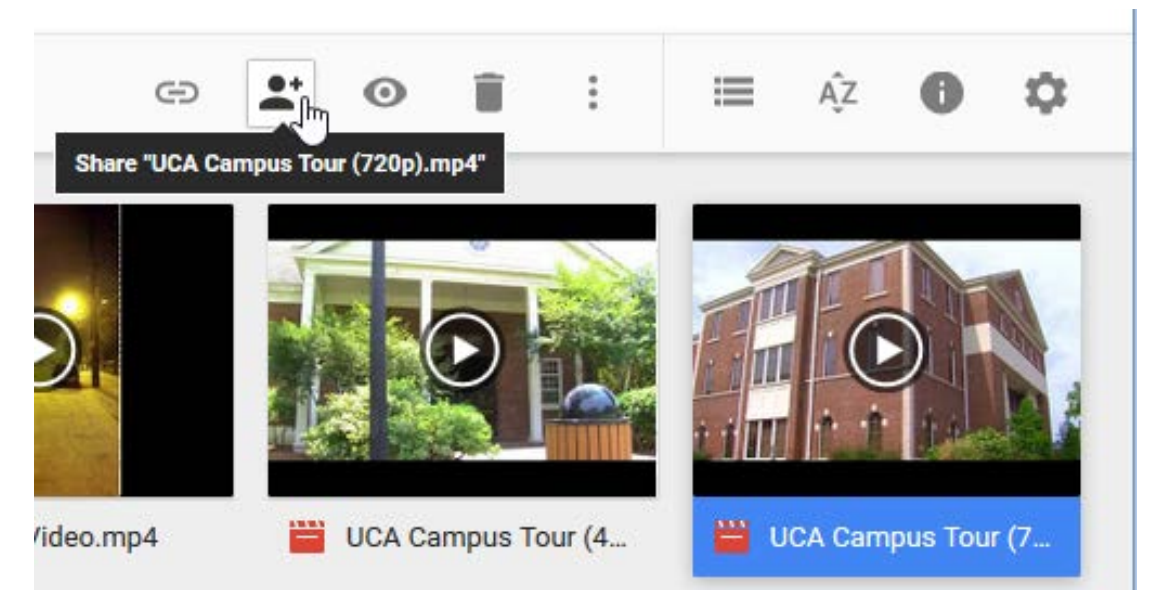

## Upload & Share Video Using Google Drive

## Click the **Get shareable link** icon (as seen below).

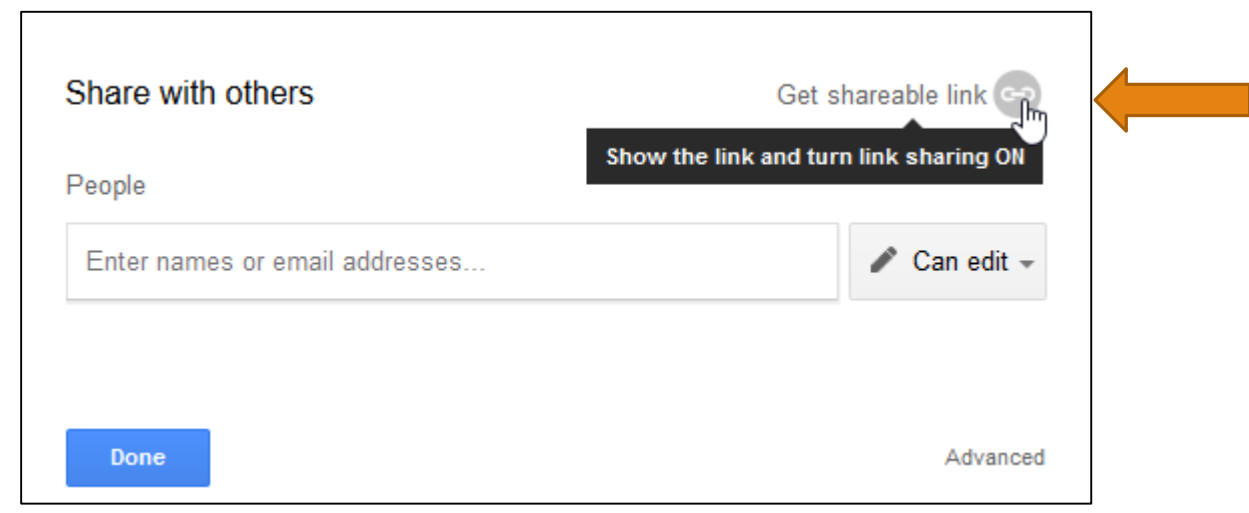

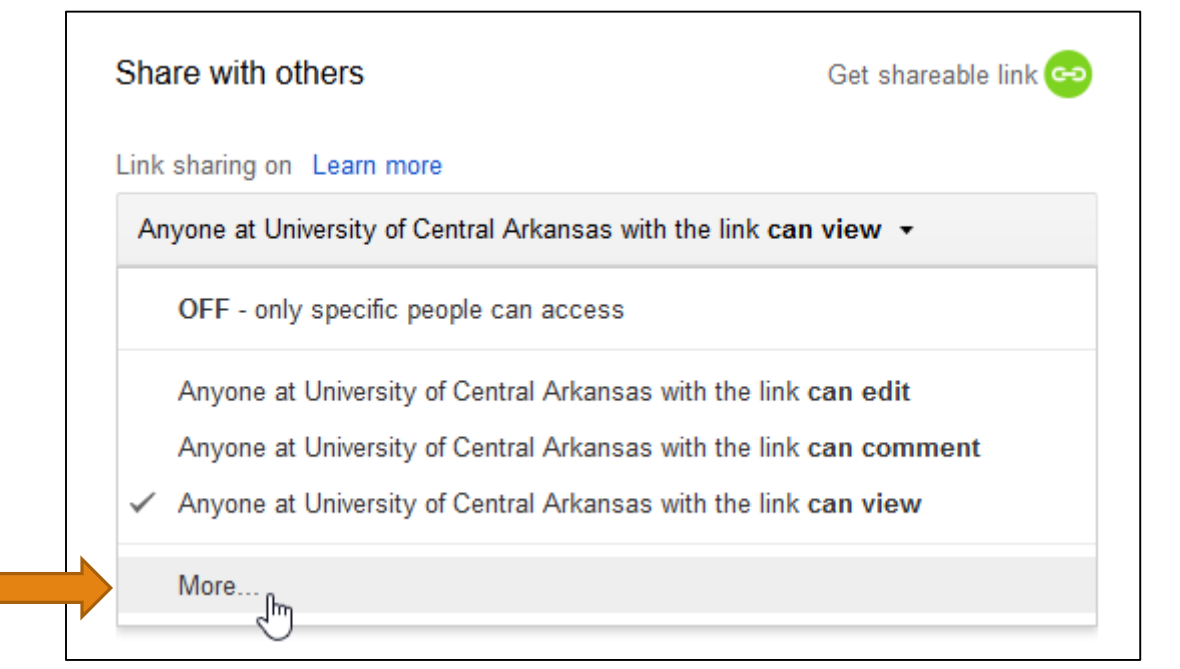

The link should change from gray to green.

Click the "Anyone at UCA with the link can view" text and choose **More…** from the drop down menu.

#### Link sharing

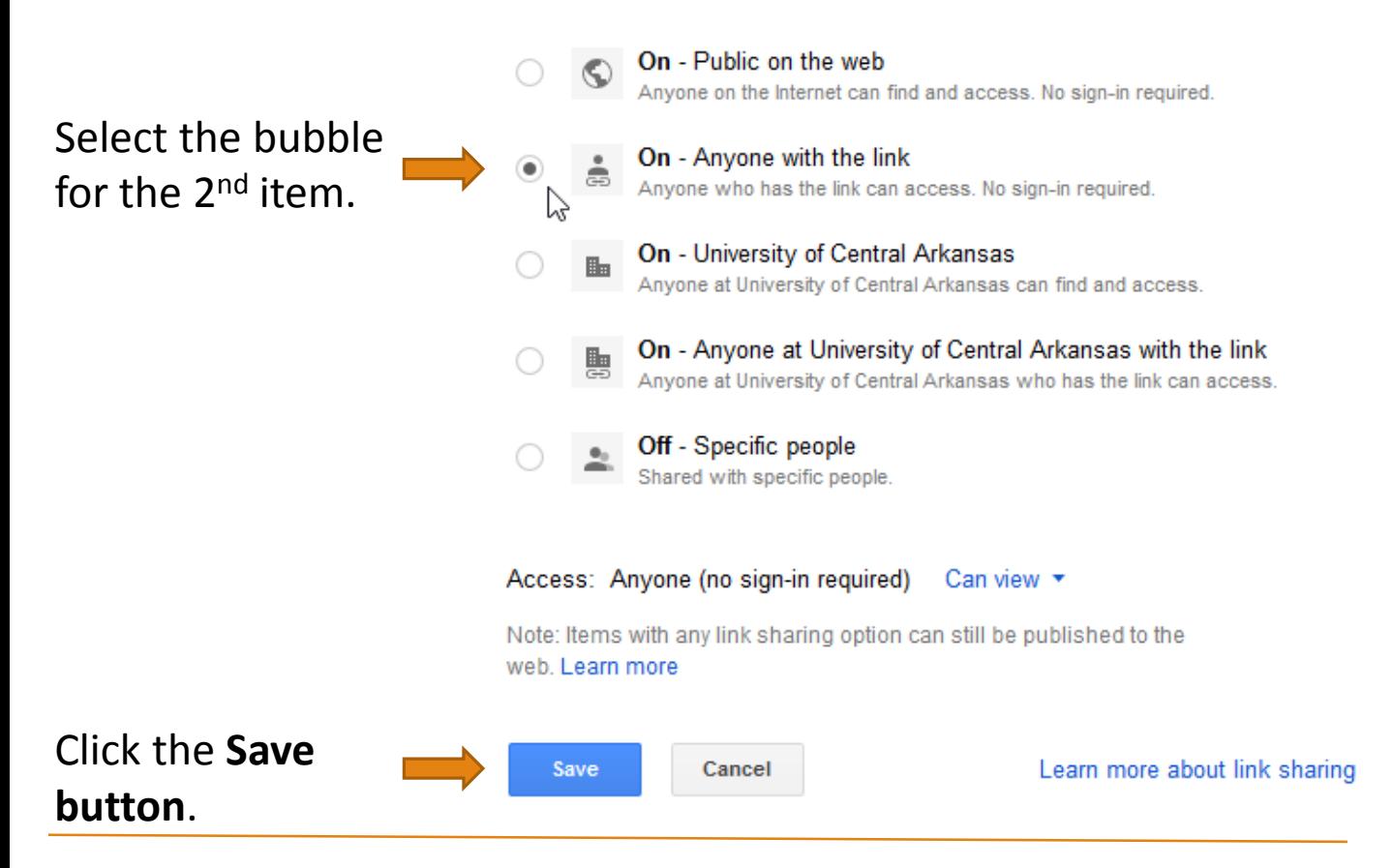

Right click the URL [\(https://drive.google.com.](https://drive.google.com/)......). Select **Copy** from the pop-up menu.

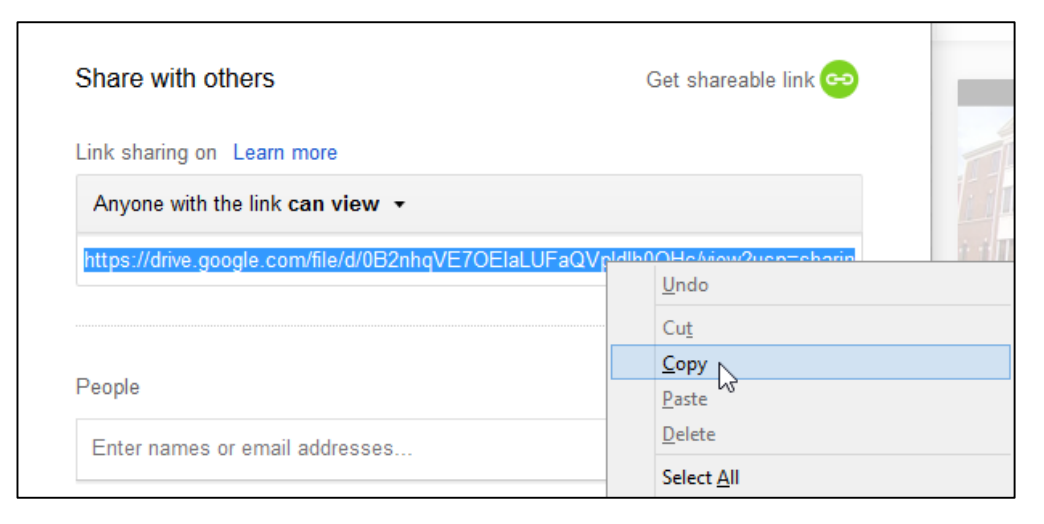

Upload & Share Video Using Google Drive

Navigate to your Chalk and Wire portfolio. Be sure you are on the correct page of your portfolio before continuing.

### Click the **Add Content button**.

Select **Text Block** from the drop down menu.

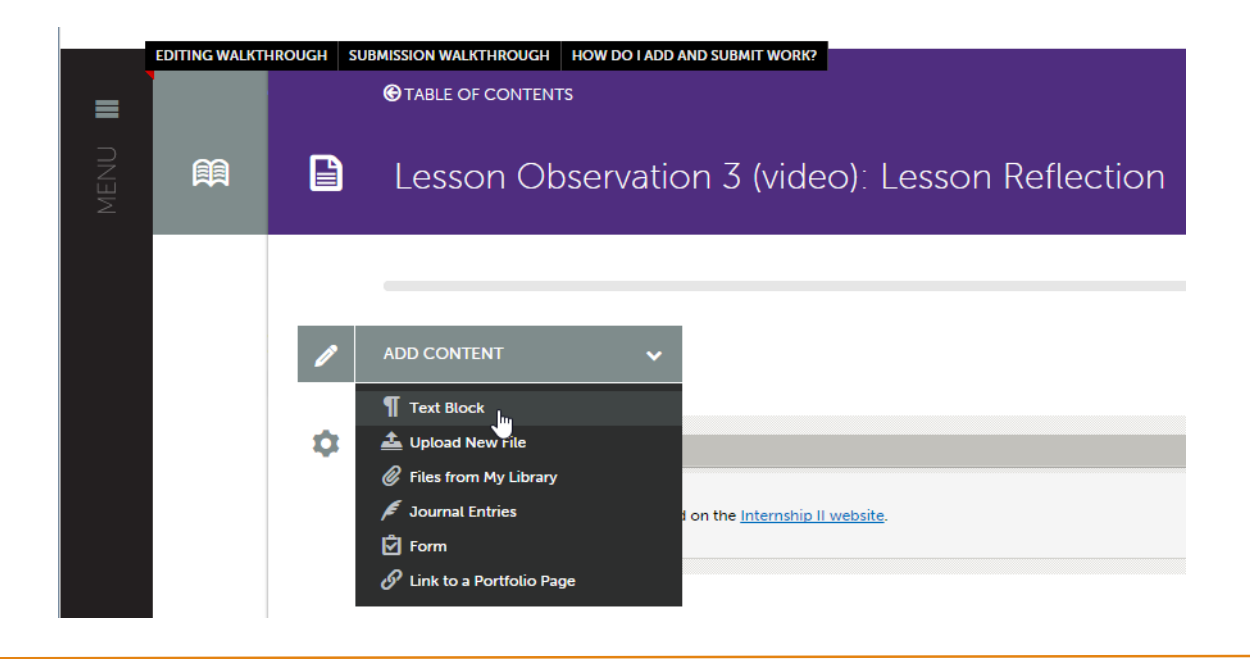

Click the **link icon** (next to fx) as seen below.

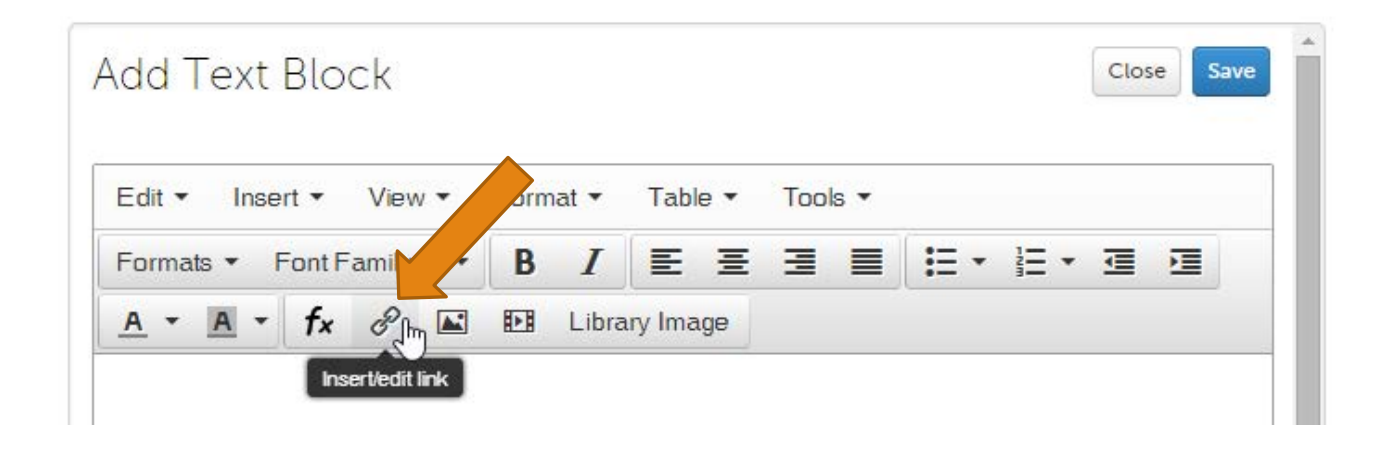

Right click in the "Url" textbox and select **Paste** from the pop-up menu.

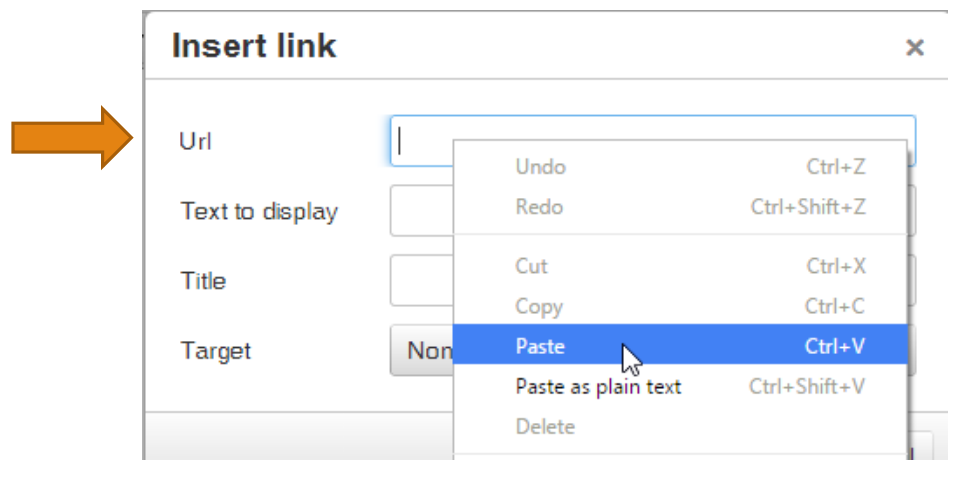

Add some text to the textbox next to "Text to display" (this can be the name of your video file or text such as "Video Link").

Choose **New Window** from the **Target** drop down menu.

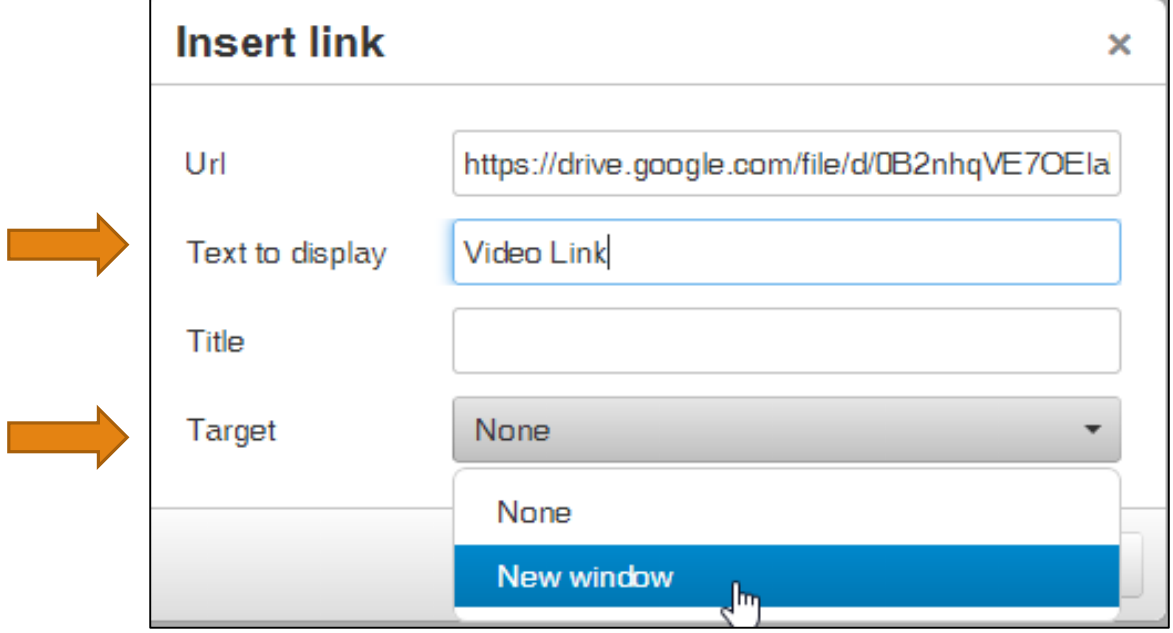

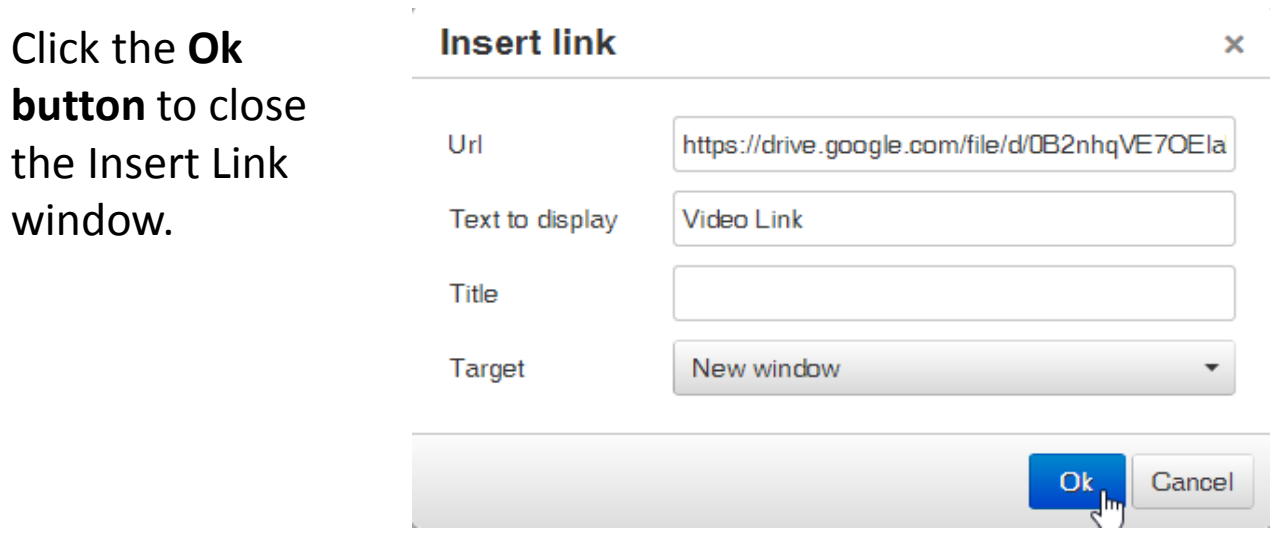

You should see your text appear in blue in the textbox. (If it does not appear, try inserting the link again.)

## Click **Save**, then **Close**.

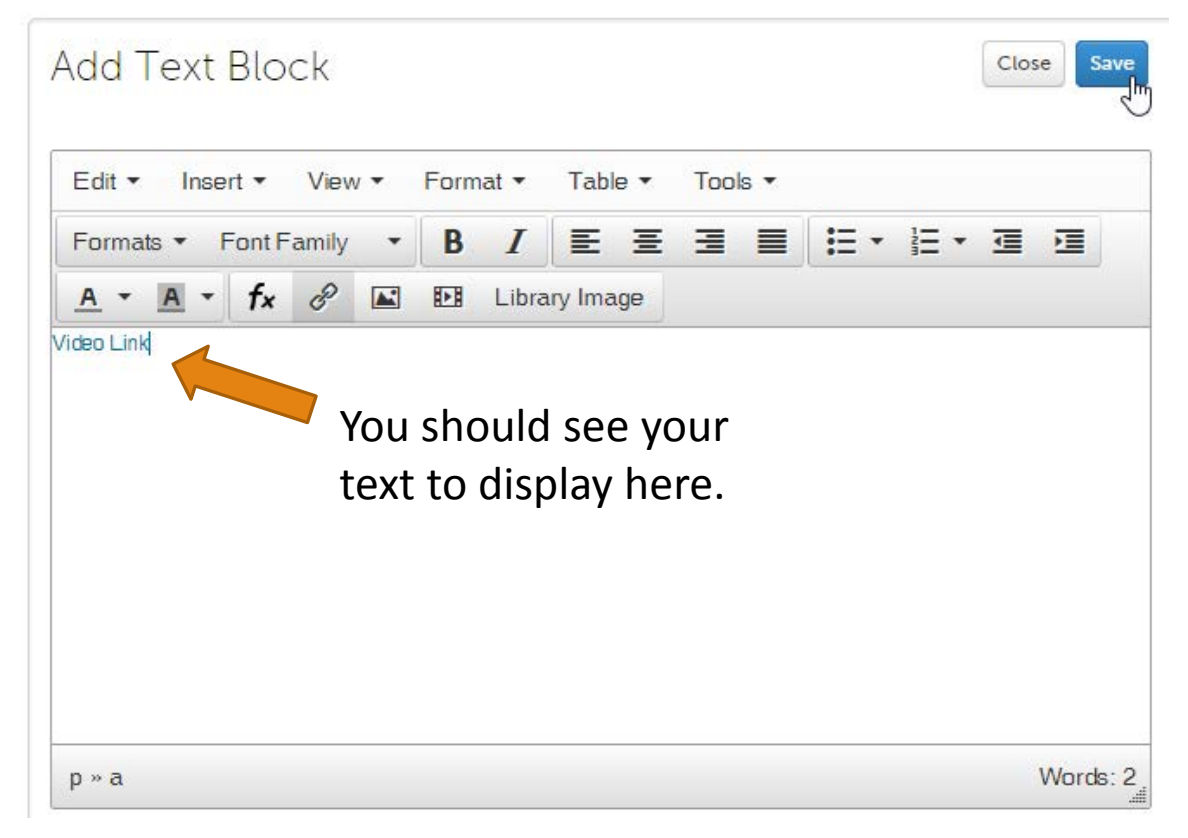

You can now test the link to your video by clicking the link that appears on the page of your portfolio. The link will appear below the "Instructions & Resources" section (as seen below).

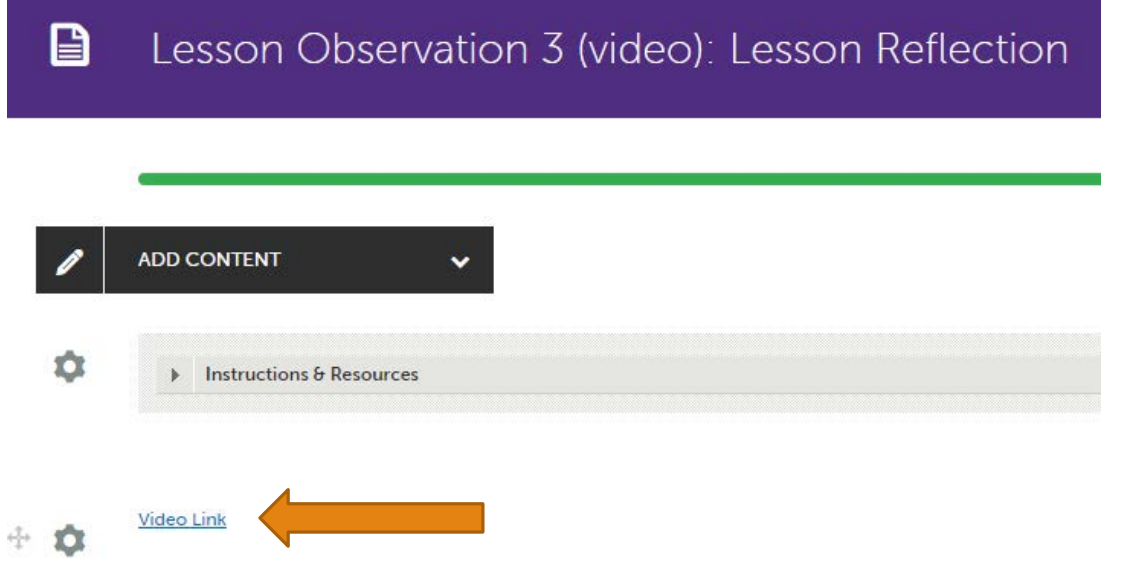

Finally, click the **SUBMIT button** to submit the assignment to your instructor/supervisor.

For additional assistance, call the Technology Learning Center (TLC) Help Desk at 501-450-3400 or send an email to [tlc@uca.edu.](mailto:tlc@uca.edu)

## TLC Hours Monday – Friday 8:00 AM – 4:30 PM

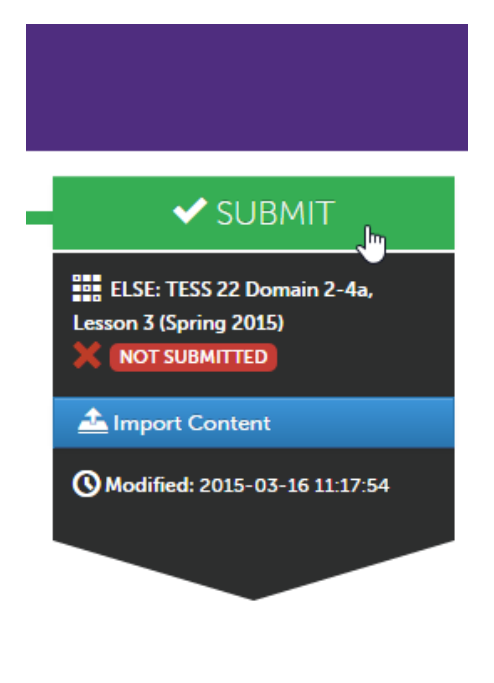